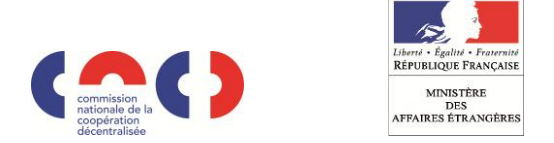

# **L'ATLAS DE LA COOPERATION DECENTRALISEE**

# *GUIDE PRATIQUE – Professionnels de l'AECT*

**[www.cncd.fr](http://www.cncd.fr/)**

# **Mise à jour des données et projets**

Cette mise à jour est **indispensable** pour donner à cet atlas toute son utilité et son efficacité.

*La mise à jour de données est limitée aux collectivités territoriales, aux préfectures, aux ambassades, aux ministères et aux opérateurs (Agence française de développement et Institut français).*

Pour mettre à jour vos données contenues dans l'Atlas de la coopération décentralisée, vous devez préalablement **[créer un](http://www.cncd.fr/frontoffice/ext-connexion.asp)  compte** [sur le site de la CNCD,](http://www.cncd.fr/frontoffice/ext-connexion.asp) ou **[vous identifier](http://www.cncd.fr/frontoffice/ext-connexion.asp)** si vous [disposez d'un compte](http://www.cncd.fr/frontoffice/ext-connexion.asp), à partir de la page d'accueil du site : [www.cncd.fr](http://www.cncd.fr/)

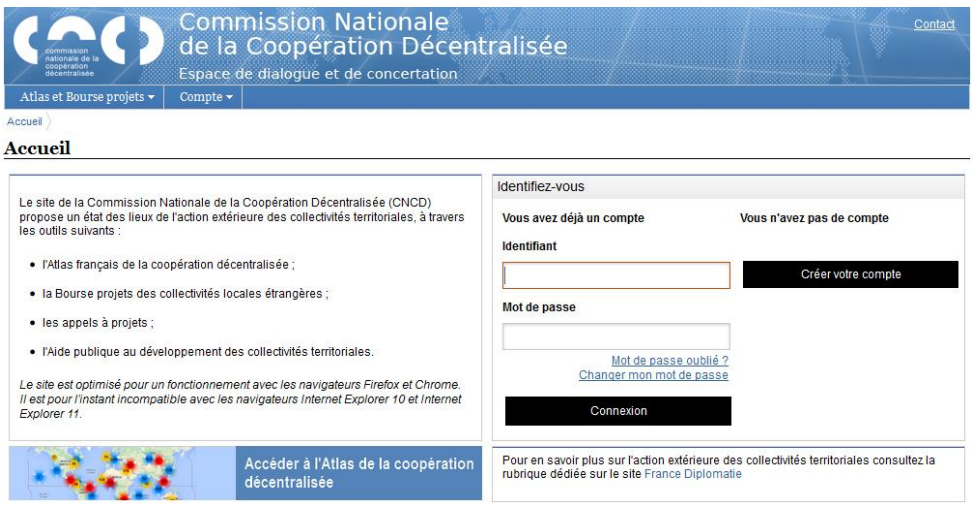

 Une fois identifié dans votre espace personnel, entrez dans l'onglet « **Mes projets** » puis « **Téléprocédure de mise à jour de l'Atlas** » de la coopération décentralisée.

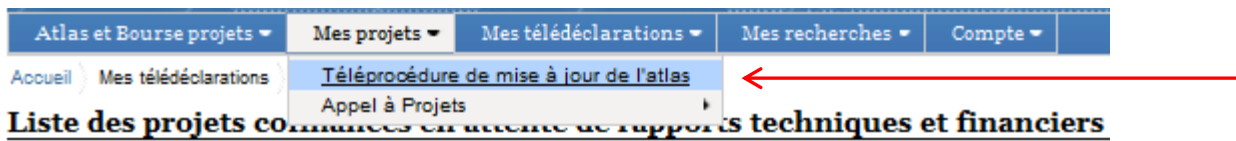

La mise à jour se passe en 8 étapes. Cliquez sur « suivant » en bas de chaque page :

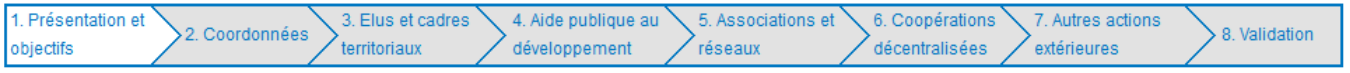

Les étapes que vous pouvez mettre à jour sont les suivantes :

- **Coordonnées** de la collectivité
- **Contacts** des élus et cadres territoriaux
- Montant de **l'Aide publique au développement**
- **Associations et réseaux** : ajoutez des associations ou réseaux internationaux auxquels vous appartenez
- Vos projets de **coopération décentralisée**
- Vos **autres actions extérieures** (non régies par une convention de partenariat de coopération décentralisée)

 $\overline{ }$ 

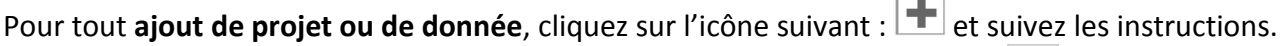

Pour **modifier un projet / une donnée** déjà créé, cliquez sur l'icône suivant :  $\boxed{\nearrow}$ 

## **Déposer un dossier de candidature pour un appel à projet**

 Toujours connecté sur votre espace personnel, entrez dans l'onglet « **Mes projets** », sur « **Appels à projets** », puis « **Liste des appels à projets en cours** ».

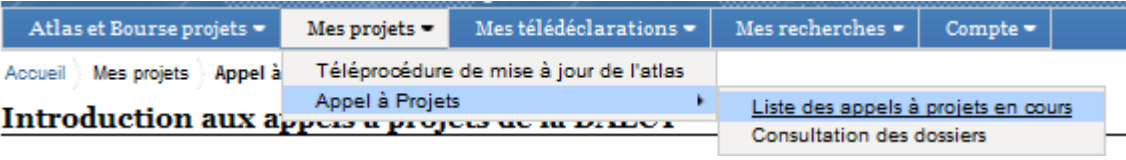

### La **liste des appels à projets** en cours apparaît ainsi :

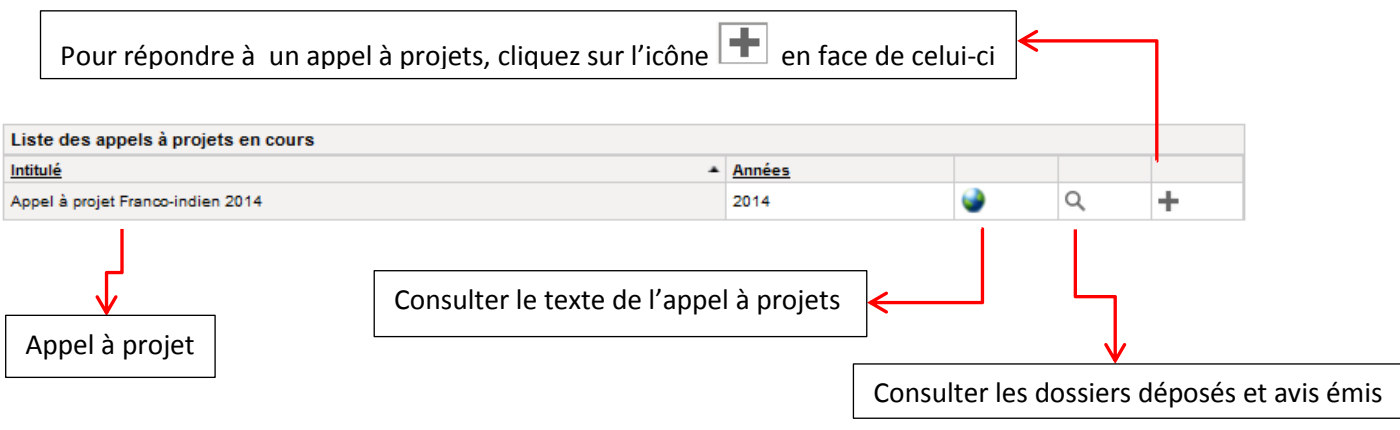

 Exemple de dépôt d'un dossier de candidature à un appel à projet : la téléprocédure ci-dessous doit être remplie pas à pas, en cliquant sur chacune des huit étapes affichées, et en suivant les instructions.

#### Appel à projet Franco-indien 2014

Afin de déposer votre dossier, vous devez compléter les étapes ci-dessous. Vous pourrez à tout moment compléter et actualiser les informations saisies en revenant sur les<br>étapes du dépôt de dossier. Vous pouvez accéder lib

- 4 1 Informations sur les responsables du projet 2 - Présentation du dossier 8 3 - Informations sur les partenaires 4 - Descriptif du projet 6 5 - Détail des actions du projet proposé 8 6 - Budget et montant du cofinancement demandé 3 7 - Calendrier du projet 8 - Documentation du projet
- 1. Informations sur les responsables du projet : le **représentant légal** de la collectivité et le **contact de ce projet**. Idem pour **la collectivité locale chef de file partenaire à l'étranger**.
- 2. Présentation du dossier : **intitulé** du projet et sa **thématique**.
- 3. Informations sur les partenaires : liste des **autres partenaires** qui participent au projet ou apportent un **soutien financier** : collectivités en France ou à l'étranger, associations, ONG, autres organismes, organisations internationales ou pays tiers (Union européenne, AIMF, etc.).
- 4. Descriptif du projet : **année de signature** de la convention, **dates** de début et fin du projet, **résumé du projet, contexte, historique, innovation, bénéficiaires du projet, valeur ajoutée pour les territoires**, puis **viabilité** et **durabilité** du projet. Enfin, vous décrirez la politique d'**évaluation** et la **communication** réalisées sur ce projet.
- 5. Détail des actions du projet proposé : cliquez sur l'icône pour **saisir une nouvelle action**, et remplissez le formulaire : **objectif, déroulement, indicateurs de suivi, résultats quantitatifs et qualitatifs, impacts attendus en fin de projet, bénéficiaires de l'action et instruments d'évaluation**.

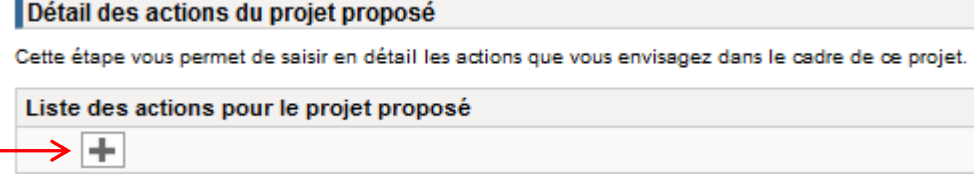

Saisissez ensuite, une à une, **les dépenses** prévues pour cette action en **ventilant les financements** (collectivités, partenaires, ministères, organismes internationaux….). Pour chaque dépense, détaillez son montant en numéraire et/ou en valorisation.

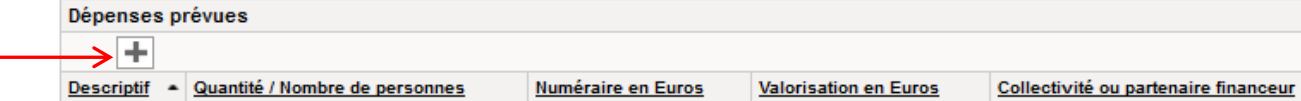

*RAPPEL :* 

*La part de valorisation de la contribution des collectivités territoriales françaises sera retenue à hauteur maximum de 20 % de l'apport financier de la ou des collectivités françaises.*

*Les dossiers déposés par une seule collectivité territoriale seront éligibles à une subvention du MAE à hauteur de 25% du projet global. Ce plafond pourra atteindre 35 % pour les projets mutualisés.*

*Pour plus d'informations, consultez notre rubrique Foire Aux Questions (FAQ).*

- 6. Budget et montant du cofinancement demandé :
	- 6.1 Financement sur l'eau et l'électricité
	- 8.2 Ressources prévisionnelles des collectivités et partenaires français
	- 8 6.3 Ressources prévisionnelles des autorités locales et partenaires étrangers
	- 8.4 Autres ressources prévisionnelles
	- 8.5 Dépenses prévisionnelles des collectivités et partenaires du projet Demande de cofinancement MAE

Le **budget** sera calculé **automatiquement** suivant les dépenses attribuées à chacune de vos actions et les **ressources prévisionnelles**.

7. Calendrier du projet

Vous pouvez soit télécharger notre **modèle de calendrier**, le compléter puis l'adresser en tant que pièce jointe sur le site, soit joindre votre propre **chronogramme**.

8. Documentation

Joindre en pièce attachée (Word, PDF, xls) dans cette partie, les lettres d'intention ou de convention ainsi que **tout document que vous jugerez utile** à la sélection de votre projet.

Au fur et à mesure du remplissage de la procédure, chaque partie est **validée** par l'icône .

Les champs **incomplets ou inexacts** sont signalés par l'icône .

Une **attention particulière** est signalée par :

Pour connaître le détail de l'erreur signalée, placez le curseur sur l'icône.

#### Appel à projet Franco-indien 2014

Afin de déposer votre dossier, vous devez compléter les étapes ci-dessous. Vous pourrez à tout moment compléter et actualiser les informations saisies en revenant sur les<br>étapes du dépôt de dossier. Vous pouvez accéder lib

1 - Informations sur les responsables du projet

- 2 Présentation du dossier
- 4 3 Informations sur les partenaires
- 4 Descriptif du projet
- 5 Détail des actions du projet proposé
- 6 Budget et montant du cofinancement demandé
- 3 7 Calendrier du projet
- 8 8 Documentation du projet

Pour terminer complètement le dépôt de candidature de votre dossier, vous devez, à la fin de l'étape 8, cliquer sur : Valider le dépôt du dossier

 Dans le cas d'un **appel à projets bilatéral**, le formulaire est à envoyer (**avant sa validation finale**) à la collectivité étrangère, en français et dans la langue du pays (formulaire dans la langue du pays en téléchargement sur le site). Ces deux formulaires signés doivent être déposés en pièce jointe dans la partie « Documentation ».

# **Recensement de l'APD (Aide Publique au Développement)**

Comme **chaque année**, dans le cadre de l'enquête menée par la Direction générale du Trésor et de la politique économique au ministère l'Économie, des Finances et de l'Industrie et par l'OCDE, il est demandé, au titre de l'article L. 1115-6 du Code général, à **toutes les collectivités territoriales** de **télédéclarer** les données portant sur leurs versements au titre de **l'Aide publique au développement**.

Ce recueil de données financières permet de **valoriser l'effort des collectivités territoriales en matière d'aide au développement**. Les résultats de cette télédéclaration sont pris en compte par le ministère de l'Économie, des Finances et de l'Industrie et par l'OCDE.

 La **téléprocédure de déclaration de l'APD** est disponible en page d'accueil du site de la CNCD sur [www.cncd.fr,](http://www.cncd.fr/) **chaque année de mars à juin**.

*RAPPEL : Il est demandé aux collectivités territoriales et groupements candidats à l'appel à projets d'une part de télédéclarer chaque année le montant de leur aide publique au développement. Dans le cas contraire, aucun cofinancement ne sera accordé.*

## **La Bourse projets**

La Bourse projets a pour finalité de **mettre en relation** des **collectivités territoriales françaises et étrangères** à partir de **projets concrets**. Elle présente, de manière cartographique, ou sous forme de liste, des collectivités locales étrangères en recherche d'un partenariat avec une collectivité partenaire française.

Les collectivités locales étrangères en recherche d'une collectivité partenaire française peuvent directement à l'aide d'un formulaire en ligne, déposer un projet en demande de coopération. Ce projet sera automatiquement adressé à l'ambassade de France du pays concerné, seule habilitée à valider les projets en demande de coopération dans la Bourse.

Pour **rechercher des projets** inscrits dans la Bourse :

- Par l'onglet « **Recherche avancée Bourse projets** »

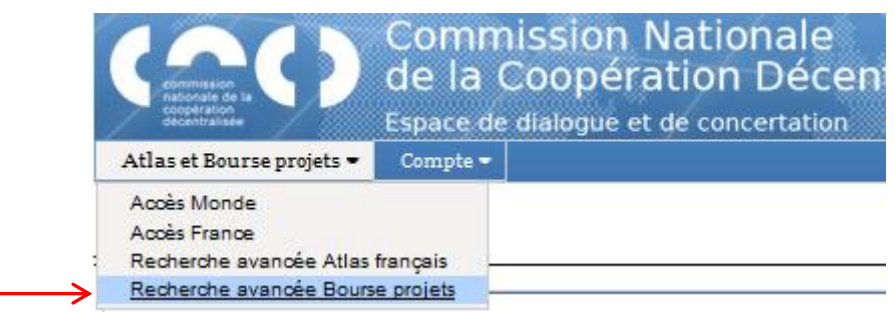

- Directement par l'**ATLAS accès Monde** en cochant la case « **Demandes de coopération** ».

# **Outils**

 Vous pouvez **conserver** vos **cartes** et **recherches préférées** et les retrouver dans votre espace personnel à chacune de vos connections grâce à l'onglet « Mes recherches ».

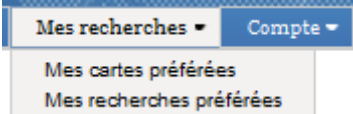

 De nombreux autres outils à votre disposition : consultez le détail des outils dans le **guide pratique** consacré à la **recherche dans l'ATLAS** de la coopération décentralisée (graphiques, extraction de données, cartes personnalisées, etc.).

#### *Pour tout renseignement complémentaire, contacter :*

*La Délégation pour l'action extérieure des collectivités territoriales (DGM/DAECT) Direction générale de la Mondialisation, du Développement et des Partenariats Ministère des Affaires étrangères Téléphone: 01.43.17.62.54 - Secrétariat: 01.43.17.62.70 / 62.64 [secretariat.dgm-aect@diplomatie.gouv.fr](mailto:secretariat.dgm-aect@diplomatie.gouv.fr)*